# End Users Impact

End‐users can expect to see changes to the User Portal, Centrify Browser Extension (CBE), and Centrify mobile application.

### Portal

When you log in to the Centrify portal after February 23<sup>rd</sup>, you will see the Idaptive branding **in** place of Centrify. There will be no loss in product functionality and if your portals have your company's branding, you will not see any branding changes.

#### **Current Portal After February 23rd**

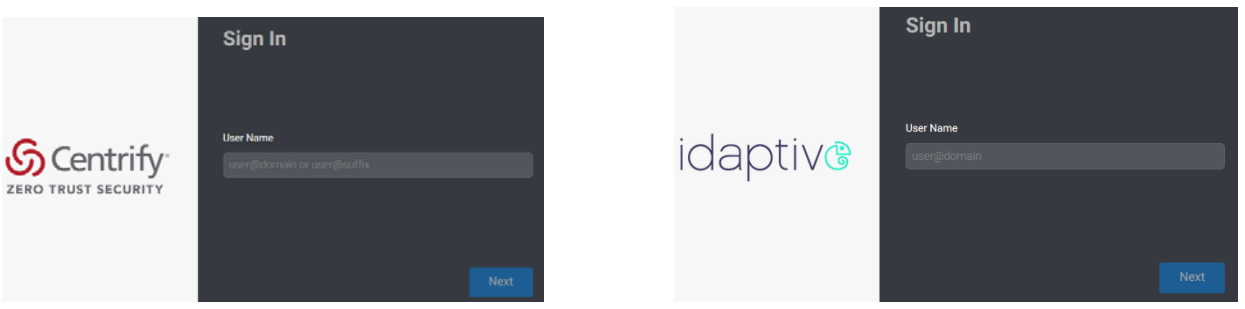

## Centrify Browser Extension (CBE)

After February 23<sup>rd</sup>, you will see an upgrade prompt on the User Portal. The upgraded version is called the Idaptive Browser Extension (IBE)  $\bigcirc$  and will replace the CBE  $\mathcal S$  for all Idaptive customers (both pure Idaptive & Platform customers).

Click the **here** link to start the upgrade.

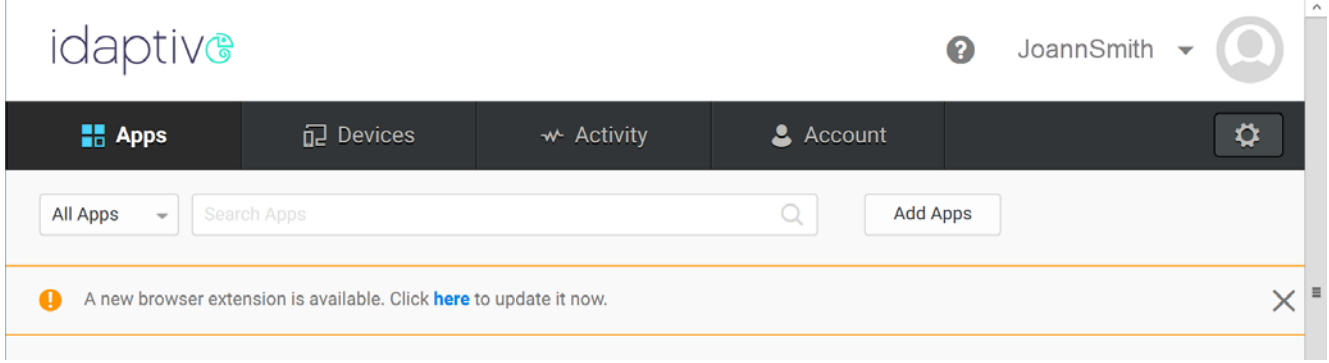

Click the **Download** button to begin the installation.

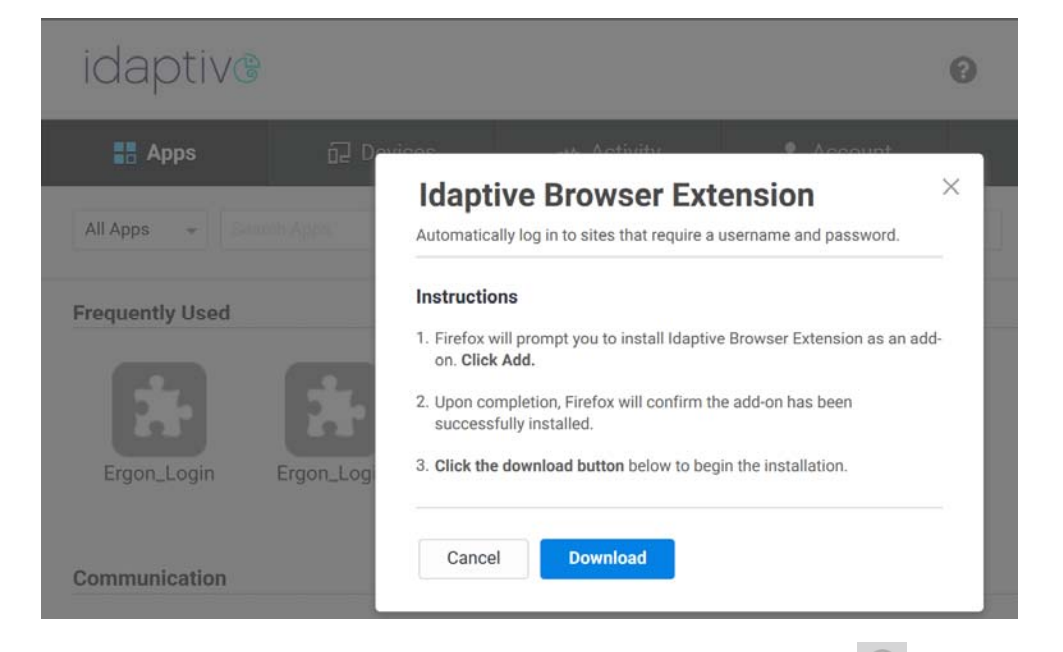

After the download completes, you will see the a grey Idaptive logo **and in the upper right of your** 

browser. If you do not see the grey logo, restart the browser. Click the grey Idaptive logo  $\bullet$ , click the **Sign In** link, and log in to the User Portal again.

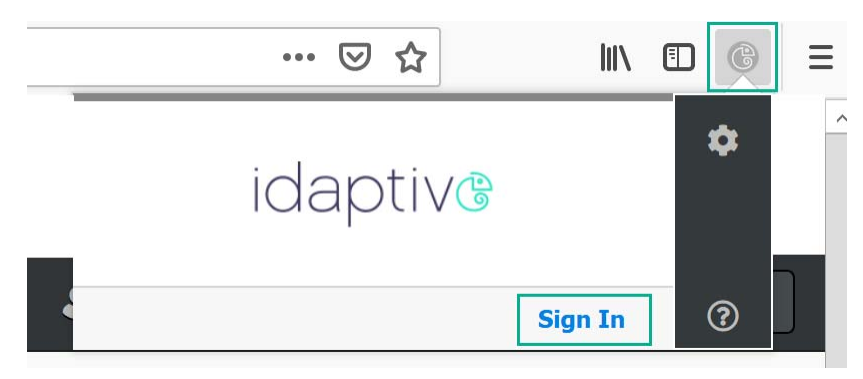

After you log in, the grey logo will become a purple & teal logo  $\bullet$ . You can now launch applications using the Idaptive Browser extension.

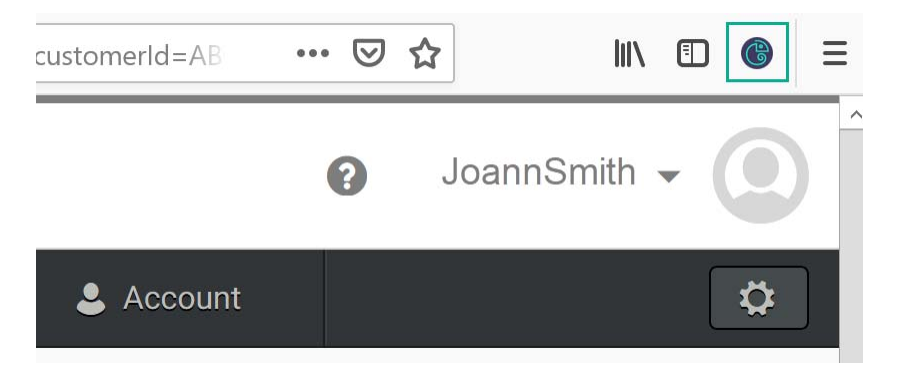

#### Mobile Application

The Idaptive branded mobile application **6** will be available to existing customers after February 23<sup>rd</sup>. What you experience on your device falls into two categories.

- 1. If you have configured your mobile device to automatically accept application updates, then the Centrify mobile application  $\mathbb S$  will automatically update to Idaptive  $\mathbb S$ .
- 2. If you have NOT configured your mobile device to automatically accept application updates, nothing will change. Your device will continue showing the Centrify branded application  $\mathfrak S$  until you manually update the application or upon further communication from Idaptive. This means you will see Idaptive branding in the User, but your mobile device will continue showing the Centrify branded application  $\mathcal{S}$ . You will experience this dual branding until you manually update the mobile application. When you are ready to manually update your mobile application, you can search for either "Centrify" or "Idaptive". Both will return the Idaptive mobile application **6**

Regardless of the brand you see, product functionality remains the same.

After launching the Idaptive mobile application, you will see the following branding.

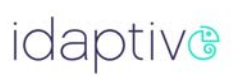

1:35  $\times$  A B  $\times$ 

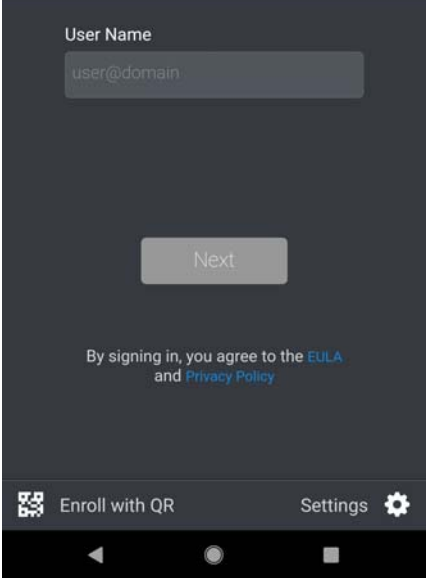

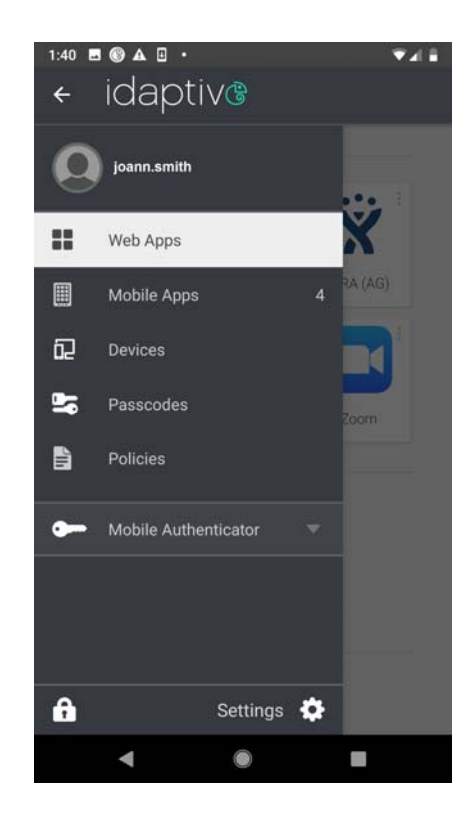